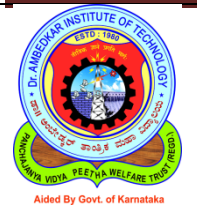

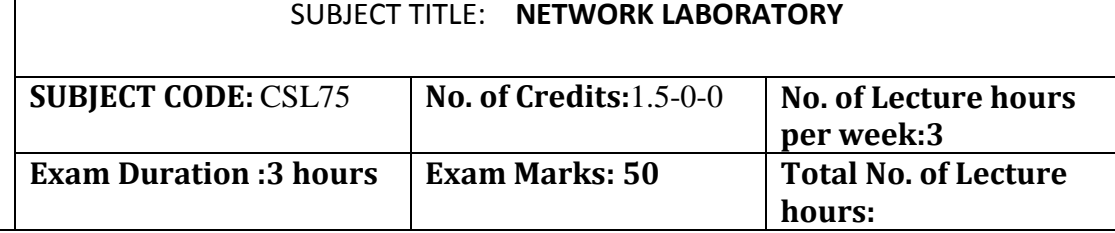

### **Course Objectives:**

This course will help students to achieve the following objectives:

- 1. To understand the fundamental concepts of simulation of communication networks
- 2. To evaluate the UDP, TCP protocols through simulation
- 3. To understand the wireless communication through simulation

4. To understand and evaluate the parameters to be configured for wired and wireless communication.

5. To analyze the algorithms for congestion control, shortest path routing, error checking and correction

- 6. To apply socket programming and implement client-server communication.
- 7. To create the knowledge for the implementation of the project

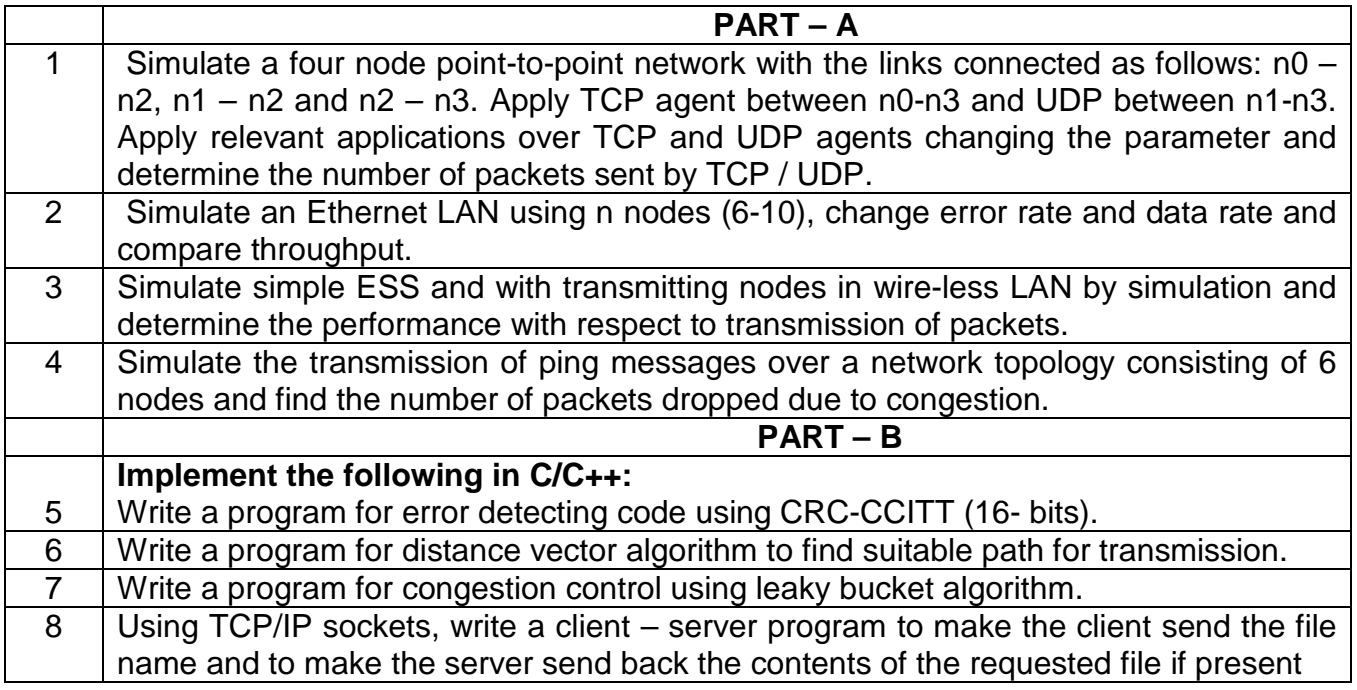

## **PART - C**

A project in the area of networking, suggested areas

- Error control and Flow Control
- Network Security
- Routing protocols
- Network Applications
- Quality of Service

#### **Course Outcomes:**

At the end of the course students will:

1. Understand the simulation of communication networks and measure and evaluate the error rate, throughput, data rate, packet drop

2. Analyze the algorithms for congestion control, shortest path routing, error checking and correction

- 3. Evaluate the parameters to be configured for wired and wireless communication
- 4. Apply the knowledge of socket programming
- 5. Create practical experience through implementation of the project

#### **Note:**

#### **Simulation Exercises: Experiments 1 to 4 shall be conducted using either NS228/OPNET or any other suitable simulator**

In the examination, a combination of one problem has to be asked from Part A for a total of 20 marks and one problem from Part B has to be asked for a total of 20marks. The choice must be based on random selection from the entire lots. Project demonstration and viva-voce on the project for a total of 10 Marks.

# **PART-A**

**1. Simulate a four node point –to- point network with links connected as follows: n0-n2, n1-n2 and n2-n3. Apply TCP agents between n0-n3 and UDP agents between n1-n3. Apply relevant applications over TCP and UDP agents changing the parameter and determine the number of packets sent by TCP/UDP.** 

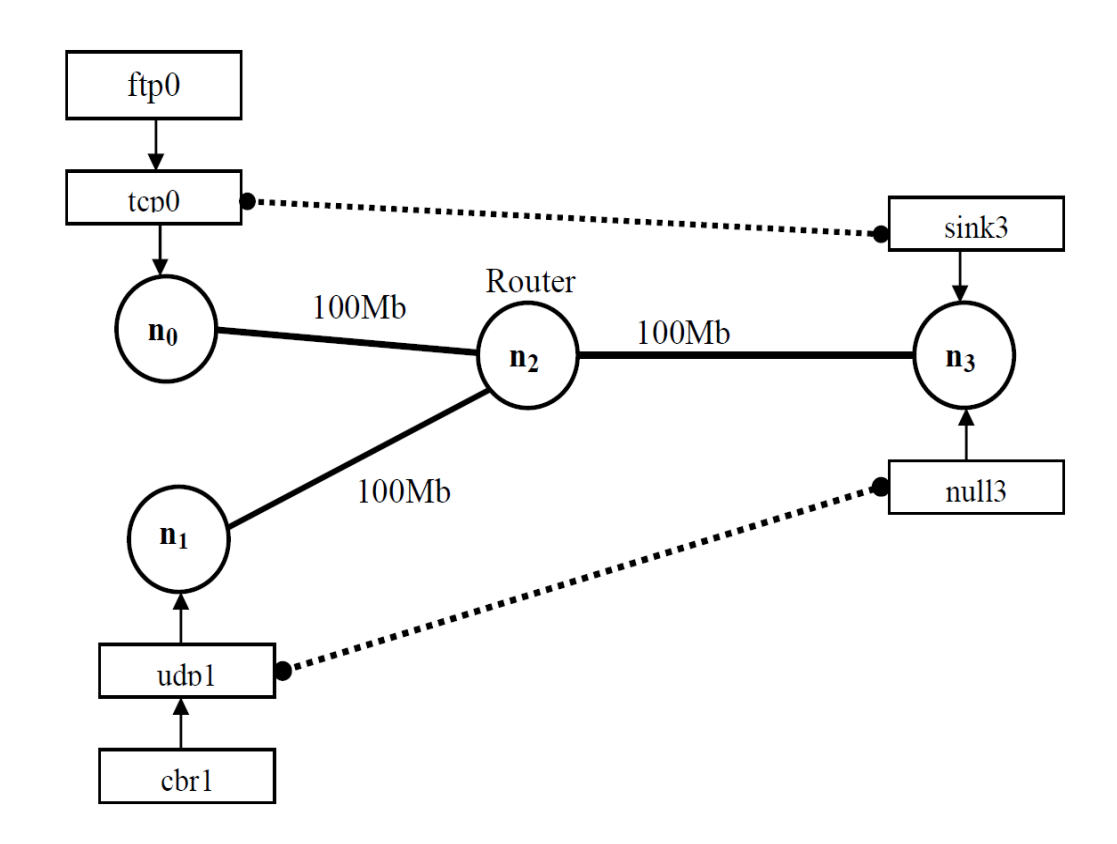

#### **Example:**

#### **Note:**

1. Find the total number of packets sent by TCP and UDP by changing the bandwidth 100Mb, 200Mb in the topology and the data rate 0.01, 0.001 as shown below in the table.

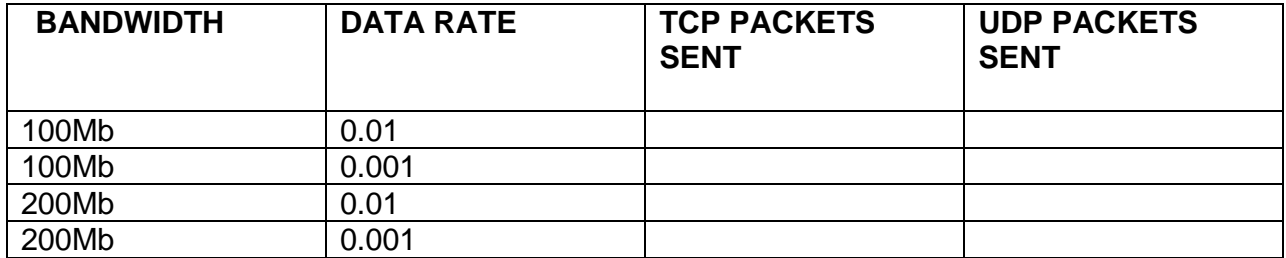

**Program (lab1.tcl)**

set ns [new Simulator] set tf [open lab1.tr w] \$ns trace-all \$tf set nf [open lab1.nam w ] \$ns namtrace-all \$nf set n0 [\$ns node] set n1 [\$ns node] set n2 [\$ns node] set n3 [\$ns node]

#### **# The below code is used to set the color and name's to the nodes.**

\$ns color 1 "red" \$ns color 2 "blue" \$n0 label "Source/TCP" \$n1 label "Source/UDP" \$n2 label "Router" \$n3 label "Destination" \$ns **duplex-link** \$n0 \$n2 100Mb 1ms **DropTail**  \$ns **duplex-link** \$n1 \$n2 100Mb 1ms **DropTail**  \$ns **duplex-link** \$n2 \$n3 100Mb 1ms **DropTail**

**# The below code is used to set the color and labels to the links.**  \$ns **duplex-link-op** \$n0 \$n2 color "green" \$ns **duplex-link-op** \$n0 \$n2 label "from 0-2" \$ns **duplex-link-op** \$n1 \$n2 color "green" \$ns **duplex-link-op** \$n1 \$n2 label "from 1-2" \$ns **duplex-link-op** \$n2 \$n3 color "green" \$ns **duplex-link-op** \$n2 \$n3 label "from 2-3"

**# The below code is used create TCP and UDP agents and the** 

#### **# traffic ftp & cbr respectively.**

set tcp0 **[new Agent/TCP]**  \$ns attach-agent \$n0 \$tcp0 set ftp0 **[new Application/FTP]**  \$ftp0 attach-agent \$tcp0 set sink3 **[new Agent/TCPSink]**  \$ns attach-agent \$n3 \$sink3 set udp1 **[new Agent/UDP]**  \$ns attach-agent \$n1 \$udp1 set cbr1 **[new Application/Traffic/CBR]** \$cbr1 attach-agent \$udp1 set null3 **[new Agent/Null]**  \$ns attach-agent \$n3 \$null3

#### **#The below code is used to set the packet size of ftp and udp**.

\$ftp0 set packetSize\_ 500 \$ftp0 set interval\_ 0.001

#### **#The below code is used set the data rate**

\$cbr1 set packetSize\_ 500 \$cbr1 set interval\_ 0.001

#### **#This code is used give a color red->tcp and blue ->udp.**

\$tcp0 set class\_ 1 \$udp1 set class\_ 2

#### **# The below code is used connect the agents.**

\$ns connect \$tcp0 \$sink3 \$ns connect \$udp1 \$null3

#### **proc finish { } {**

global ns nf tf \$ns flush-trace exec nam lab1.nam **&**  close \$nf close \$tf exit 0 **} \$ns at 0.1 "\$cbr1 start" \$ns at 0.2 "\$ftp0 start" \$ns at 5.0 "finish" \$ns run**

## **AWK Script (lab1.awk)**

### **BEGIN{**

```
tcp=0; 
udp=0; 
} 
{ 
if($1=="r"&&$3=="2"&&$4=="3"&& $5=="tcp") 
tcp++;
if($1=="r"&&$3=="2"&&$4=="3"&&$5=="cbr") 
udp++; 
} 
END{ 
printf("\n Total number of packets sent by TCP : %d\n",tcp);
printf("\n Total number of packets sent by UDP : %d\n",udp); 
}
```
### **Execution of the program**

Type the following commands in the terminal window for executing the programs.

**ns lab1.tcl awk –f lab1.awk lab1.tr**

**Output:** 

**Total number of packets sent by TCP : 1200 Total number of packets sent by UDP : 4500** 

**Snapshot:**

Network Lab Manual

|                                                                                                    |                      | ● Applications Actions Q 四分类 |   |  | J                                        | $\bullet$ | Wed Nov 3, 11:54 AM <a></a> |
|----------------------------------------------------------------------------------------------------|----------------------|------------------------------|---|--|------------------------------------------|-----------|-----------------------------|
| $\Box$ ex<br>$ \mathbf{v} $<br>nam: lab2.nam                                                                                                    |                      |                              |   |  |                                          |           |                             |
| File Views Analysis<br>lab2.nam                                                                                                    |                      |                              |   |  |                                          |           |                             |
|                                                                                                    | $\blacktriangleleft$ | ◀                            | П |  | $\blacktriangleright\blacktriangleright$ | 0.909170  | Step: 1.0us                 |
| $\frac{1}{2}$<br>$\frac{0}{E}$ W<br>source/TCP<br>$\overline{\circ}$<br>U<br>$4r$ et $6m(0,2)$<br>Router<br>$\circ$<br>destination<br>$\blacktriangleright$ from 2-3<br>▶<br>$from 1-2$<br>source/UDP |                      |                              |   |  |                                          |           |                             |
| <b>TIME</b><br><b>Iterations</b> $\boxed{10}$<br>Auto layout: Ca 0.15 Cr 0.75<br>$\blacksquare$ Recalc<br>re-layout reset                                                                             |                      |                              |   |  |                                          |           |                             |
| Toot@localho Toot@localho Toot@localho nam: lab2.na 1 Nam Console<br>[snapshot]<br><b>To</b> root                                                                                                    |                      |                              |   |  |                                          |           |                             |

**2. Simulate an Ethernet lan using n nodes (6-10), change the error rate and data rate and compare the throughput.** 

**Design:**

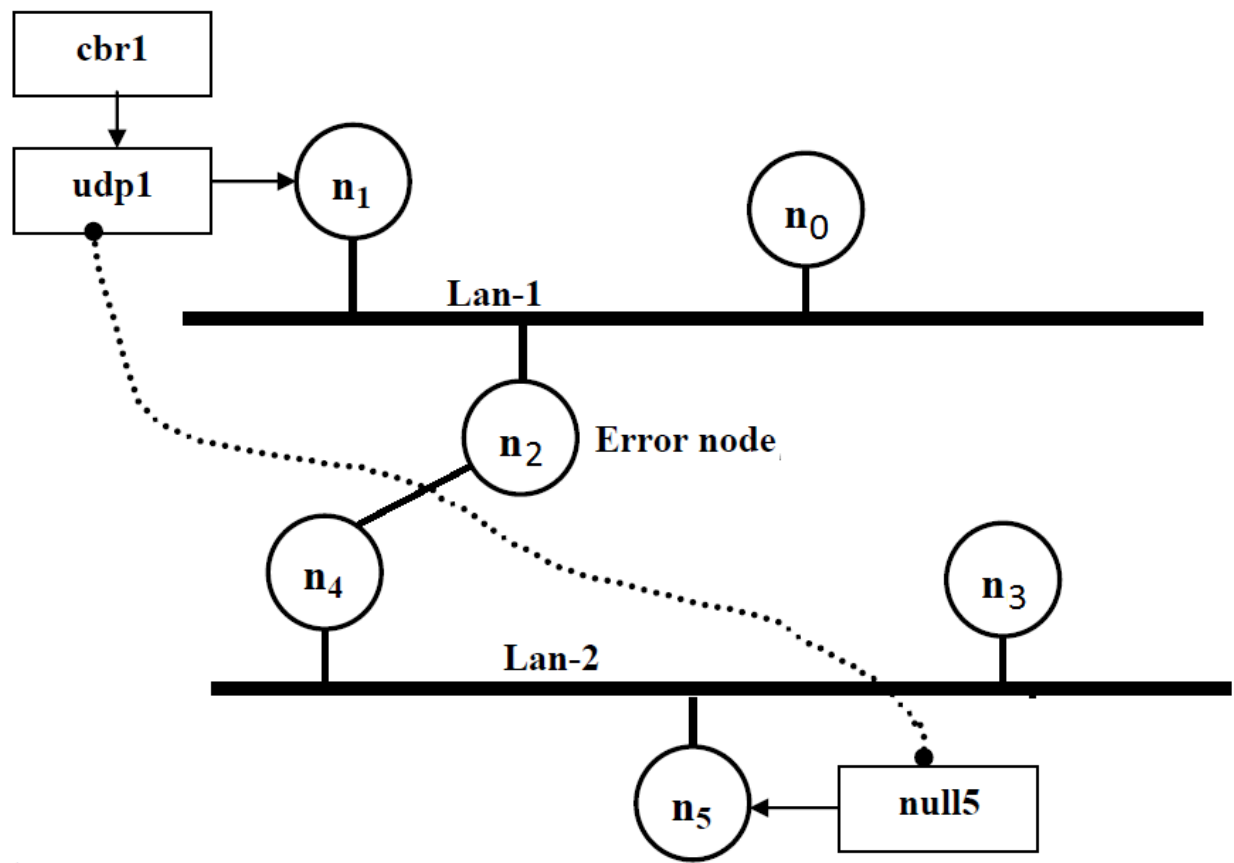

## **Note:**

1. The lan can be created by using the command:

\$ns make-lan **"** \$n0 \$n1 \$n2**"** 100Mb 10ms LL Queue/DropTail Mac/802\_3

2. The Error between the nodes n2 and n4 can be added as follows:

Set err [ new ErrorModel ]

\$ns lossmodel \$err \$n2 \$n4

\$err set rate  $\,$  0.1  $\,$  # used to set error rate.

3. The throughput can analyzed by changing the data rate and error rate as shown below.

- i. First, fix the data rate to 0.001 and vary the error rate, as below. Tabulate the throughput.
- ii. Secondly, fix the error rate to 0.1 and vary the data rate, as below. Tabulate the throughput.

#### **Example:**

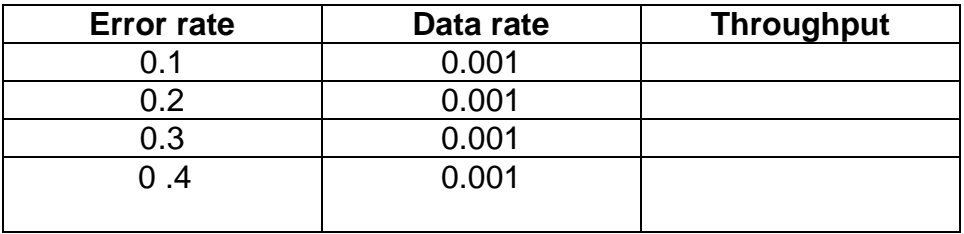

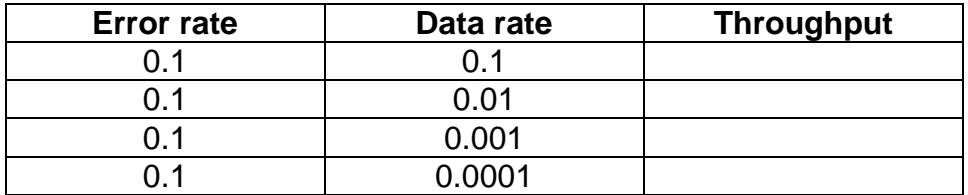

**Program (lan.tcl)**

set ns [new Simulator] set tf [open lan.tr w] \$ns trace-all \$tf set nf [open lan.nam w] \$ns namtrace-all \$nf

set n0 [\$ns node] set n1 [\$ns node] set n2 [\$ns node] set n3 [\$ns node] set n4 [\$ns node] set n5 [\$ns node] \$ns color 1 "blue" \$n1 label "Source" \$n2 label "Error node" \$n5 label "Destination"

#### **#The below code is used to create two Lans (Lan1 and Lan2).**

\$ns make-lan "\$n0 \$n1 \$n2" 10Mb 10ms LL Queue/DropTail Mac/802\_3 \$ns make-lan "\$n3 \$n4 \$n5" 10Mb 10ms LL Queue/DropTail Mac/802\_3

#### **# connect node n2 and n4**

\$ns duplex-link \$n2 \$n4 100Mb 10ms DropTail \$ns duplex-link-op \$n2 \$n4 color "green" set udp1 [new Agent/UDP] \$ns attach-agent \$n1 \$udp1 set cbr1 [new Application/Traffic/CBR] \$cbr1 attach-agent \$udp1 set null5 [new Agent/Null] \$ns attach-agent \$n5 \$null5 \$ns connect \$udp1 \$null5

#### **#data rate- change this to change the data rate**

\$cbr1 set packetSize\_ 1000 \$cbr1 set interval\_ 0.001 \$udp1 set class\_ 1

#### **# The below code is used to add an error model between the nodes n2 and n4.**

set err [new ErrorModel] \$ns lossmodel \$err \$n2 \$n4 \$err set rate\_ 0.1 proc finish  $\{\}$  { global ns tf nf \$ns flush-trace exec nam lan.nam & close \$tf close \$nf exit 0 } \$ns at 6.0 "finish" \$ns at 0.1 "\$cbr1 start" \$ns run

## **AWK Script (lan.awk)**

```
BEGIN{
      pkt=0;
      time=0;
}
{
      if($1=="r"&& $9=="1.0" && $10=="5.0")
      {
             pkt=pkt+$6;
             time=$2;
      }
}
END{
      printf("Throughput: %fMbps \n\n",(pkt/time)*(8/1000000));
}
```
## **Execution of the program**

Type the following commands in the terminal window for executing the programs.

```
ns lan.tcl 
awk –f lan.awk lan.tr
```
### **Output:**

**Total number of packets sent by TCP : 1200 Total number of packets sent by UDP : 4500** 

#### **Snapshot:**

Department of CSE, Dr.AIT Page 12

## **Snap shot**

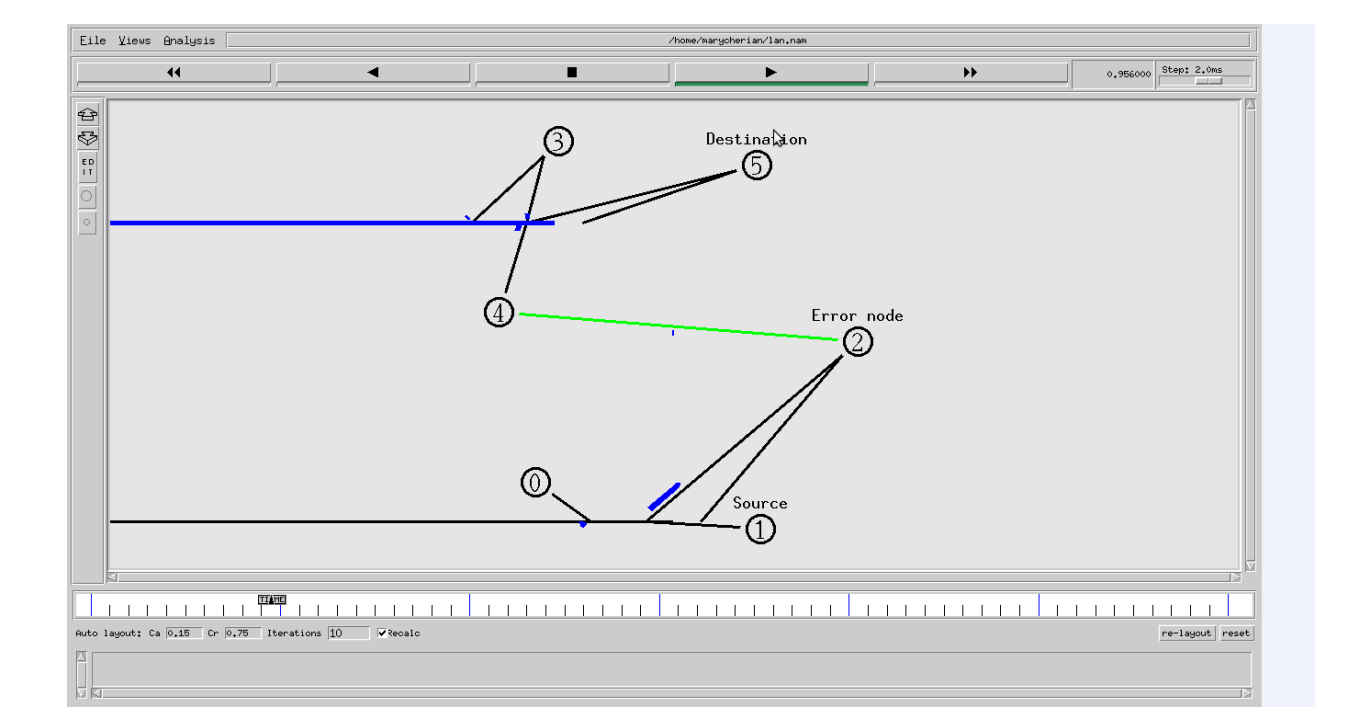

## **3. Simulate simple ESS and with transmitting nodes in wire-less LAN by simulation and determine the performance with respect to transmission of packets.**

**Design:**

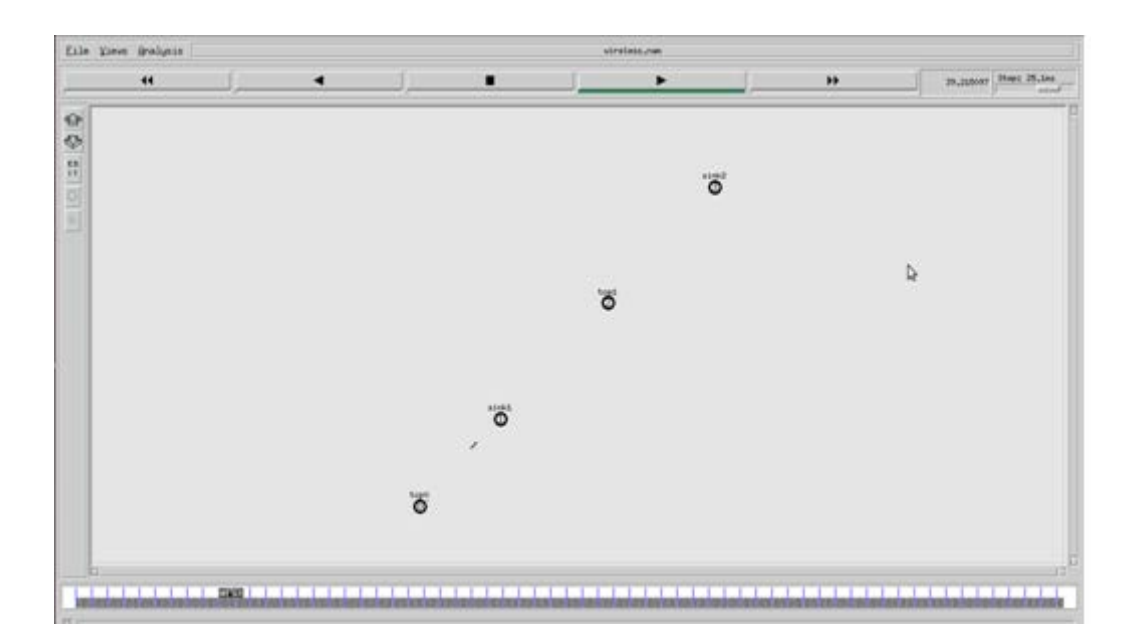

## **Simulation Parameters:**

Area **:** 700m \*700m Simulation Time **:** 250 simulation sec Wireless nodes **:** 4 Routing Protocol **:** DSDV (Destination Sequenced Distance vector) Interface queue Type **:** Queue/DropTail MAC **:** 802.11 Application **:** FTP Antenna **:** Omni antenna

### **Program**

set ns [new Simulator] set tf [open wireless.tr w] \$ns trace-all \$tf set topo [new Topography]

Department of CSE, Dr.AIT Page 14

\$topo load\_flatgrid 700 700 set nf [open wireless.nam w] \$ns namtrace-all-wireless \$nf 700 700

\$ns node-config -adhocRouting DSDV\ -llType LL\ -ifqType Queue/DropTail\ -macType Mac/802\_11\ -ifqLen 50  $\backslash$ -phyType Phy/WirelessPhy\ -channelType Channel/WirelessChannel\ -propType Propagation/TwoRayGround\ -antType Antenna/OmniAntenna\ -topoInstance \$topo\ -agentTrace ON\ -routerTrace ON create-god 4 set n0 [\$ns node] set n1 [\$ns node] set n2 [\$ns node]

set n3 [\$ns node] \$n0 label "tcp0" \$n1 label "sink1" \$n2 label "tcp1" \$n3 label "sink2"

\$n0 set X\_ 50 \$n0 set Y\_ 50

**#The below code is used to give the initial node positions.**

 $$n0$  set  $Z$  0 \$n1 set X\_ 200 \$n1 set Y\_ 200  $$n1$  set Z 0 \$n2 set X\_ 400 \$n2 set Y\_ 400  $$n2$  set  $Z$  0 \$n3 set X\_ 600 \$n3 set Y\_ 600  $$n3$  set  $Z$  0 \$ns at 0.1 "\$n0 setdest 50 50 15" \$ns at 0.1 "\$n1 setdest 200 200 25" \$ns at 0.1 "\$n2 setdest 400 400 25" \$ns at 0.1 "\$n3 setdest 600 600 25" set tcp0 [new Agent/TCP]

\$ns attach-agent \$n0 \$tcp0 set ftp0 [new Application/FTP] \$ftp0 attach-agent \$tcp0 set sink1 [new Agent/TCPSink] \$ns attach-agent \$n1 \$sink1 \$ns connect \$tcp0 \$sink1 set tcp1 [new Agent/TCP] \$ns attach-agent \$n2 \$tcp1 set ftp1 [new Application/FTP] \$ftp1 attach-agent \$tcp1 set sink2 [new Agent/TCPSink] \$ns attach-agent \$n3 \$sink2 \$ns connect \$tcp1 \$sink2 \$ns at 5 "\$ftp0 start" \$ns at 10 "\$ftp1 start"

### **#The below code is used to give node movements .**

\$ns at 100 "\$n2 setdest 500 500 25"

proc finish  $\{\}$  { global nf ns tf \$ns flush-trace exec nam wireless.nam & close \$tf exit 0 } \$ns at 250 "finish" \$ns run

## **AWK Script (wireless.awk)**

### BEGIN{

count1=0 count2=0 pack1=0 pack2=0  $time1=0$ time2=0

}

```
{
      if($1=="r" && $3=="_1_" && $4=="AGT")
      {
            count1++
            pack1=pack1+$8
            time1=$2
      }
      if($1=="r" && $3=="_3_" && $4=="AGT")
      {
            count2++
            pack2=pack2+$8
            time2=$2
      }
}
END{
```
printf(" The Throughput from n0 to n1: %fMbps\n",((count1\*pack1\*8)/(time1\*1000000)))

printf(" The Throughput from n2 to n3: %fMbps\n",((count2\*pack2\*8)/(time2\*1000000)))

}

## **Execution of the program**

Type the following commands in the terminal window for executing the programs.

**ns wireless.tcl awk –f wireless.awk wireless.tr**

**Output:**

**The Throughput from n0 to n1: 5444Mbps The Throughput from n2 to n3: 345Mbps**

**4. Simulate the transmission of ping messages over a network topology consisting of 6 nodes and find the number of packets dropped due to congestion.**

## **Program**

set ns [new Simulator ] set tf [open labping.tr w] \$ns trace-all \$tf set nf [open labping.nam w] \$ns namtrace-all \$nf set n0 [\$ns node] set n1 [\$ns node] set n2 [\$ns node] set n3 [\$ns node] set n4 [\$ns node] set n5 [\$ns node] set n6 [\$ns node] \$n0 label "Ping0" \$n2 label "Router" \$n4 label "Ping4" \$n5 label "Ping5" \$n6 label "Ping6" \$ns color 1 "red" \$ns color 2 "blue" \$ns duplex-link \$n0 \$n2 100Mb 300ms DropTail \$ns duplex-link \$n2 \$n6 1Mb 300ms DropTail \$ns duplex-link \$n5 \$n2 100Mb 300ms DropTail \$ns duplex-link \$n2 \$n4 1Mb 300ms DropTail \$ns duplex-link \$n3 \$n2 1Mb 300ms DropTail \$ns duplex-link \$n1 \$n2 1Mb 300ms DropTail \$ns queue-limit \$n0 \$n2 5 \$ns queue-limit \$n2 \$n6 2 \$ns queue-limit \$n2 \$n4 3 \$ns queue-limit \$n5 \$n2 5 set ping0 [new Agent/Ping ] \$ns attach-agent \$n0 \$ping0 set ping4 [new Agent/Ping ] \$ns attach-agent \$n4 \$ping4 set ping5 [new Agent/Ping ] \$ns attach-agent \$n5 \$ping5

set ping6 [new Agent/Ping ] \$ns attach-agent \$n6 \$ping6 \$ping0 set packetSize\_ 50000 \$ping0 set interval\_ 0.0001 \$ping5 set packetSize\_ 50000 \$ping5 set interval\_ 0.0001 \$ping0 set class\_ 1 \$ping5 set class\_ 2 \$ns connect \$ping0 \$ping4 \$ns connect \$ping5 \$ping6 Agent/Ping instproc recv {from rtt} { \$self instvar node\_ puts "The node [\$node\_ id] received a reply from \$from with the round trip time of \$rtt" } \$ns at 0.1 "\$ping0 send" \$ns at 0.2 "\$ping0 send" \$ns at 0.3 "\$ping0 send" \$ns at 0.4 "\$ping0 send" \$ns at 0.5 "\$ping0 send" \$ns at 0.6 "\$ping0 send" \$ns at 0.7 "\$ping0 send" \$ns at 0.8 "\$ping0 send" \$ns at 0.9 "\$ping0 send" \$ns at 1.0 "\$ping0 send" \$ns at 1.1 "\$ping0 send" \$ns at 1.2 "\$ping0 send" \$ns at 1.3 "\$ping0 send" \$ns at 1.4 "\$ping0 send" \$ns at 1.5 "\$ping0 send" \$ns at 1.6 "\$ping0 send" \$ns at 1.7 "\$ping0 send" \$ns at 1.8 "\$ping0 send" \$ns at 1.9 "\$ping0 send" \$ns at 0.1 "\$ping5 send" \$ns at 0.2 "\$ping5 send" \$ns at 0.3 "\$ping5 send" \$ns at 0.4 "\$ping5 send" \$ns at 0.5 "\$ping5 send" \$ns at 0.6 "\$ping5 send" \$ns at 0.7 "\$ping5 send" \$ns at 0.8 "\$ping5 send" \$ns at 0.9 "\$ping5 send" \$ns at 1.0 "\$ping5 send" \$ns at 1.1 "\$ping5 send" \$ns at 1.2 "\$ping5 send"

\$ns at 1.3 "\$ping5 send"

\$ns at 1.4 "\$ping5 send" \$ns at 1.5 "\$ping5 send" \$ns at 1.6 "\$ping5 send" \$ns at 1.7 "\$ping5 send" \$ns at 1.8 "\$ping5 send" \$ns at 1.9 "\$ping5 send" \$ns at 0.1 "\$ping5 send" \$ns at 0.2 "\$ping5 send" \$ns at 0.3 "\$ping5 send" \$ns at 0.4 "\$ping5 send" \$ns at 0.5 "\$ping5 send" \$ns at 0.6 "\$ping5 send" \$ns at 0.7 "\$ping5 send" \$ns at 0.8 "\$ping5 send" \$ns at 0.9 "\$ping5 send" \$ns at 1.0 "\$ping5 send" \$ns at 1.1 "\$ping5 send" \$ns at 1.2 "\$ping5 send" \$ns at 1.3 "\$ping5 send" \$ns at 1.4 "\$ping5 send" \$ns at 1.5 "\$ping5 send" \$ns at 1.6 "\$ping5 send" \$ns at 1.7 "\$ping5 send" \$ns at 1.8 "\$ping5 send" \$ns at 1.9 "\$ping5 send" proc finish  $\{\}$  { global ns nf tf exec nam labping.nam &

\$ns flush-trace close \$tf close \$nf exit 0

} \$ns at 5.0 "finish" \$ns run

## **AWK Script (labping.awk)**

## **BEGIN**

**{ c**ount=0;

```
}
 {
if($1=="d")
      count++
}
```
## **END{**

```
printf("The Total no of Packets Dropped due to Congestion:%d, count);
}
```
## **Execution of the program**

Type the following commands in the terminal window for executing the programs

**ns labping.tcl**

```
awk –f labping.awk labping.tr
```
**Output:**

**The Total no of packets dropped due to congestion: 345**

## **Snap Shot:**

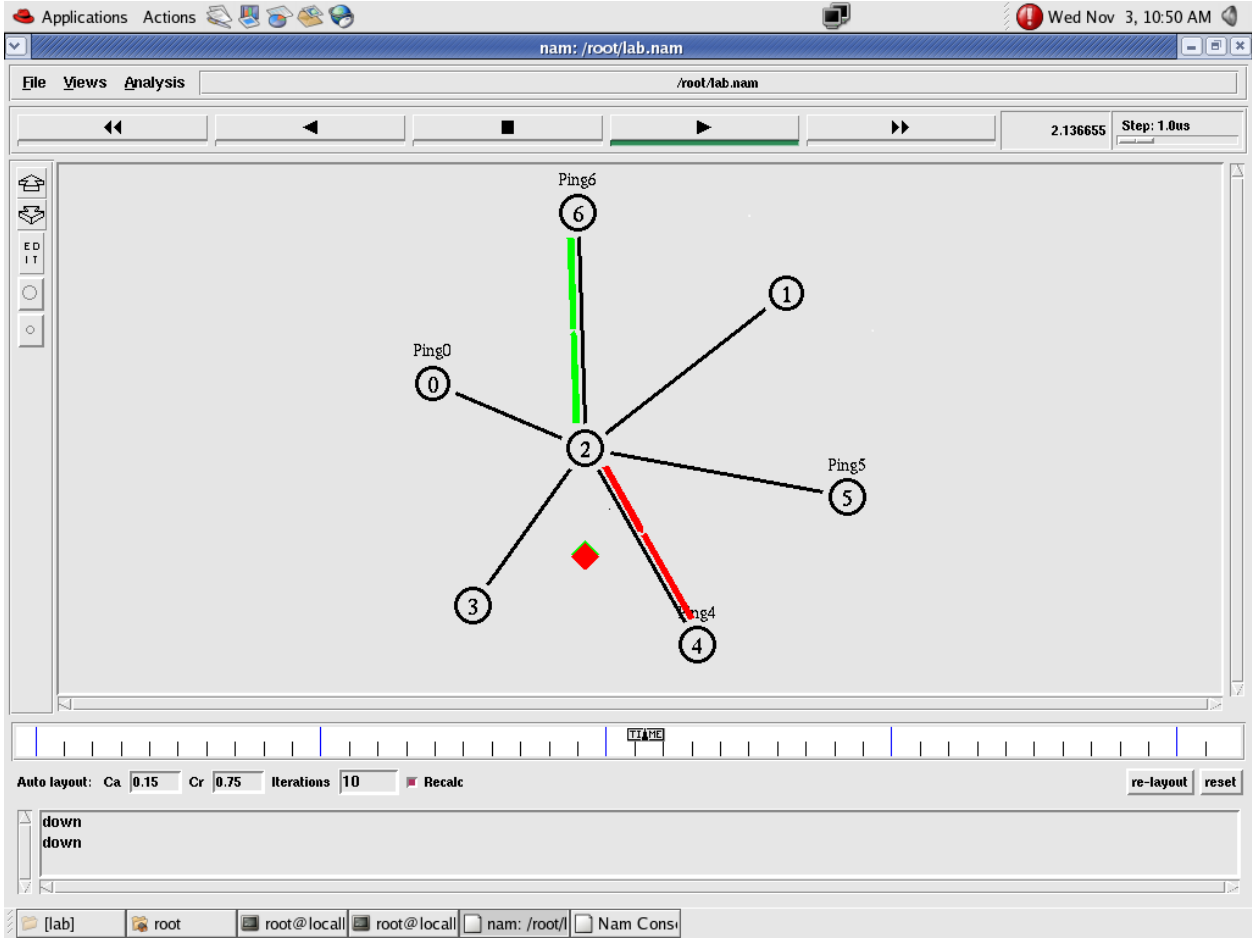

## **Part B Programs**

## **CRC**

## **5. Write a program for error detecting code using CRC-CCITT (16 bits).**

**Theory** 

It does error checking via polynomial division. In general, a bit string

 $b_{n-1}b_{n-2}b_{n-3}...b_2b_1b_0$ 

As

 $b_{n-1}X^{n-1}$  +  $b_{n-2}X^{n-2}$  +  $b_{n-3}X^{n-3}$  + ... $b_2X^2$  +  $b_1X^1$  +  $b_0$ 

Ex: -

## 10010101110

As

 $X^{10} + X^{7} + X^{5} + X^{3} + X^{2} + X^{1}$ 

All computations are done in modulo 2

### Algorithm:-

- 1. Given a bit string, append  $0^{\text{S}}$  to the end of it (the number of  $0^{\text{S}}$  is the same as the degree of the generator polynomial) let B(x) be the polynomial corresponding to B.
- 2. Divide B(x) by some agreed on polynomial G(x) (generator polynomial) and determine the remainder  $R(x)$ . This division is to be done using Modulo 2 Division.
- 3. Define  $T(x) = B(x) R(x)$

 $(T(x)/G(x) \Rightarrow$  remainder 0)

4. Transmit T, the bit string corresponding to  $T(x)$ .

5. Let  $T'$  represent the bit stream the receiver gets and  $T'(x)$  the associated polynomial. The receiver divides  $T^1(x)$  by  $G(x)$ . If there is a 0 remainder, the receiver concludes  $T = T'$  and no error occurred otherwise, the receiver concludes an error occurred and requires a retransmission.

## **Program**

```
#include<stdio.h>
```
#include<string.h>

#include<conio.h>

#define N strlen(g)

char t[128], cs[128], g[]="10001000000100001";

int a, e, c;

```
void xor() {
for(c=1; c < N; c++) cs[c]=((cs[c]==g[c])?'0':'1');
```

```
}
```

```
void crc() {
 for(e=0; e < N; e++) cs[e]=t[e];
  do {
  if(cs[0] == '1') xor(); for(c=0;c<N-1;c++) cs[c]=cs[c+1];
  cs[c] = t[e++];}while(e <= a + N - 1);
}
```
Department of CSE, Dr.AIT Page 25

```
void main() {
  clrscr(); 
  printf("\nEnter poly : "); scanf("%s",t);
  printf("\nGenerating Polynomial is : %s",g);
  a=strlen(t);
 for(e=a;e<a+N-1;e++) t[e]=0;
  printf("\nModified t[u] is : %s",t);
 \text{crc}();
  printf("\nChecksum is : %s",cs);
  for (e=a;e<a+N-1;e++) t[e]=cs[e-a];
 printf("\nFinal Codeword is : %s",t);
  printf("\nTest Error detection 0(yes) 1(no) ? : ");
  scanf("%d",&e);
 if (e==0) {
   printf("Enter position where error is to inserted : ");
   scanf("%d",&e);
   t[e]=(t[e]=='0')?'1':'0';
  printf("Errorneous data : %s\n",t);
  }
 \text{crc}();
  for (e=0;(e<N-1)&&(cs[e]!='1');e++);
  if (e<N-1) printf("Error detected.");
  else printf("No Error Detected.");
  getch();
```
}

## **Output**

Enter poly : 1011101 Generating Polynomial is : 10001000000100001 Modified t[u] is : 10111010000000000000000 Final Codeword is : 10111011000101101011000 Test Error detection 0(yes) 1(no) ? : 0 Enter position where you want to insert error : 3 Errorneous data : 101**0**1011000101101011000 Error detected.

Enter poly : 1011101

Generating Polynomial is : 10001000000100001

Modified t[u] is : 10111010000000000000000

Checksum is : 1000101101011000

Final Codeword is : 10111011000101101011000

Test Error detection 0(yes) 1(no) ? : 1

No Error Detected.

## **Distance Vector Routing**

## 6. **Write a program for distance vector algorithm to find suitable path for transmission**.

#### **Theory**

Routing algorithm is a part of network layer software which is responsible for deciding which output line an incoming packet should be transmitted on.

Routing algorithms can be grouped into two major classes: adaptive and nonadaptive. Nonadaptive algorithms do not base their routing decisions on measurement or estimates of current traffic and topology. Adaptive algorithms, in contrast, change their routing decisions to reflect changes in the topology, and usually the traffic as well. Adaptive algorithms differ in where they get information (e.g., locally, from adjacent routers, or from all routers), when they change the routes (e.g., every *∆T* sec, when the load changes, or when the topology changes), and what metric is used for optimization (e.g., distance, number of hops, or estimated transit time).

Two algorithms in particular, distance vector routing and link state routing are the most popular. Distance vector routing algorithms operate by having each router maintain a table (i.e., vector) giving the best known distance to each destination and which path to get there. These tables are updated by exchanging information with the neighbors. The distance vector routing algorithm is sometimes called by other names, including the distributed Bellman-Ford routing algorithm and the Ford-Fulkerson algorithm, after the researchers who developed it. In distance vector routing, each router maintains a routing table indexed by, and containing one entry for, each router in subnet. This entry contains two parts: the preferred out going line to use for that destination, and an estimate of the time or distance to that destination. The metric used might be number of hops, time delay in milliseconds, or the total number of packets queued along the path. The router is assumed to know the "distance" to each of its neighbor.

#### **Program**

#include<stdio.h>

struct node

{

unsigned dist[20];

unsigned from[20];

}rt[10];

Department of CSE, Dr.AIT Page 28

```
int main()
{
int dmat[20][20];
int n,i,j,k,count=0;
printf("\n enter the no of nodes\n");
scanf("%d",&n);
printf("enter the cost matrix:");
for(i=0;i < n;i++){
for(j=0;j< n;j++){
scanf("%d",&dmat[i][j]);
dmat[i][i]=0;
rt[i].dist[j]=dmat[i][j];
rt[i].from[j]=j;
}
}
do
{
count=0;
for(i=0;i< n;i++)for(j=0;j < n;j++)for(k=0;k<n;k++){
```

```
if(rt[i].dist[j]>dmat[i][k]+rt[k].dist[j])
{
rt[i].dist[j]=rt[i].dist[k]+rt[k].dist[j];
rt[i].from[j]=k;
count++;
}
}
}while(count!=0);
for(i=0;i< n;i++){
printf("\n state value for router %d is\n",i+1);
for(j=0;j< n;j++){
printf("\t \n to node %d via %d,distance=%d\n",j+1,rt[i].from[j]+1,rt[i].dist[j]);
}
}
printf("\n\n");
return 0;
}
Output
enter the no of nodes
4
enter the cost matrix:
```
- 0 1 2 999
- 1 0 999 3
- 2 999 0 4
- 999 3 4 0

state value for router 1 is

to node 1 via 1,distance=0

to node 2 via 2,distance=1

to node 3 via 3,distance=2

to node 4 via 2,distance=4

state value for router 2 is

to node 1 via 1,distance=1

to node 2 via 2,distance=0

to node 3 via 1,distance=3

to node 4 via 4,distance=3

state value for router 3 is

to node 1 via 1,distance=2

to node 2 via 1,distance=3

to node 3 via 3,distance=0

to node 4 via 4,distance=4

state value for router 4 is

to node 1 via 2,distance=4

to node 2 via 2,distance=3

to node 3 via 3,distance=4

to node 4 via 4,distance=0

## **Leaky Bucket**

## **7. Write a program for congestion control using Leaky bucket algorithm.**

## Theory

The congesting control algorithms are basically divided into two groups: open loop and closed loop. Open loop solutions attempt to solve the problem by good design, in essence, to make sure it does not occur in the first place. In contrast, closed loop solutions are based on the concept of a feedback loop if there is any congestion. Closed loop algorithms are also divided into two sub categories: explicit feedback and implicit feedback. In explicit feedback algorithms, packets are sent back from the point of congestion to warn the source. In implicit algorithm, the source deduces the existence of congestion by making local observation, such as the time needed for acknowledgment to come back. The presence of congestion means that the load is (temporarily) greater than the resources (in part of the system) can handle.

Another open loop method to help manage congestion is forcing the packet to be transmitted at a more predictable rate. This approach to congestion management is called **traffic shaping**. The leaky bucket algorithm is used for traffic shaping. Each host is connected to the network by an interface containing a leaky bucket, that is, a finite internal queue. If a packet arrives at the queue when it is full, the packet is discarded. In other words, if one or more process are already queued, the new packet is unceremoniously discarded. This arrangement can be built into the hardware interface or simulate d by the host operating system. In fact it is nothing other than a single server queuing system with constant service time.

The host is allowed to put one packet per clock tick onto the network. This mechanism turns an uneven flow of packet from the user process inside the host into an even flow of packet onto the network, smoothing out bursts and greatly reducing the chances of congestion.

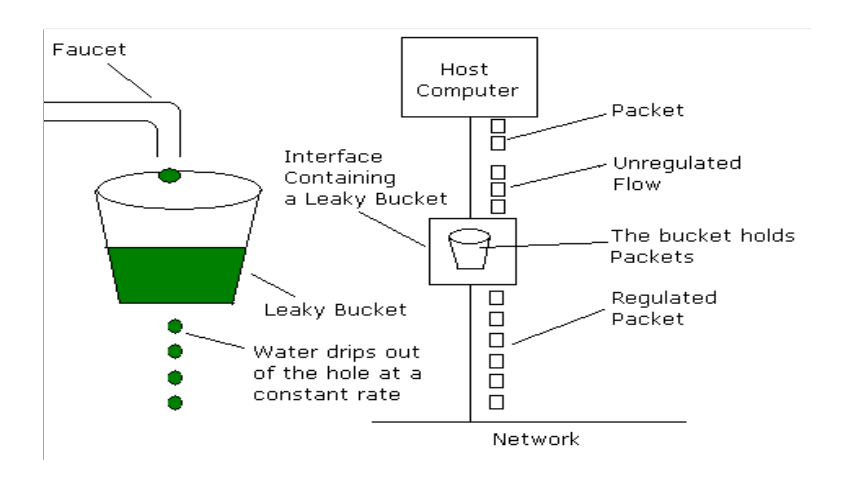

### **Program**

#include<stdio.h>

#include<stdlib.h>

#define bktsz 700

 $int c=0$ ;

int count=0;

void bktip(int a,int b,int i)

{

if(a>bktsz-c)

Department of CSE, Dr.AIT Page 33

```
{ 
printf("bucket overflow and non-conforming packet\n");
} 
else 
{ 
sleep(1); 
while(a>b) 
{ 
printf("%d bytes outputted\n",b); 
a=a-b; 
sleep(1); 
count++; 
} 
if(a>0){ 
c=c+a; 
if(count==0) 
{ 
printf("last %d bytes outputted\n",c); 
c=0; 
printf("%d bytes stored\n",c); 
} 
else{
```

```
if(c==b){ 
printf("%d bytes stored is outputted\n",b); 
c=0;\{if(c>b)\}{ 
printf("%d bytes stored is outputted\n",b); 
c=c-b;printf("%d bytes stored\n",c); 
}else
printf("%d bytes stored\n",c);} 
printf("conforming packet\n"); 
} 
} 
if((i == 5) & (c != 0)){ 
printf("%d bytes stored is outputted\n",c); 
} 
} 
int main() 
{ 
int opr,psz,i; 
printf("output rate:\n"); 
scanf("%d",&opr); 
for(i=1;i<=5;i++){
```

```
printf("enter the packet size:\n"); 
scanf("%d",&psz); 
printf("packet number %d packet size %d\n",i,psz); 
bktip(psz,opr,i); 
} 
} 
OUTPUT:
output rate:
100
enter packet size:
33
packet number 1 packet size 33
last 33 bytes outputted
0 bytes stored
conforming packet
enter the packet size:
120
packet number 2 packet size 120
100 bytes outputted
20 bytes stored
conforming packet
enter the packet size:
140
packet number 3 packet size 140
```
100 bytes outputted

60 bytes stored

conforming packet

enter the packet size:

120

packet number 4 packet size 345

100 bytes outputted

100 bytes outputted

100 bytes outputted

100 bytes stored is outputted

5 bytes stored

conforming packet

enter the packet size:

900

packet number 5 packet size 900

bucket overflow

5 bytes stored is outputted

## **TCP Socket**

**8. Using TCP/IP sockets, write a client-server program to make client sending the file name and the server to send back the contents of the requested file if present.**

Algorithm (Client Side)

1. Start.

Department of CSE, Dr.AIT Page 37

- 2. Create a socket using socket() system call.
- 3. Connect the socket to the address of the server using connect() system call.
- 4. Send the filename of required file using send() system call.
- 5. Read the contents of the file sent by server by recv() system call.
- 6. Stop.

#### Algorithm (Server Side)

- 1. Start.
- 2. Create a socket using socket() system call.
- 3. Bind the socket to an address using bind() system call.
- 4. Listen to the connection using listen() system call.
- 5. accept connection using accept()
- 6. Receive filename and transfer contents of file with client.
- 7. Stop.

## **\*\*\*\*Client program\*\*\*\***

#include<stdio.h>

#include<stdlib.h>

#include<unistd.h>

#include<errno.h>

#include<string.h>

```
#include<netdb.h>
```
#include<sys/types.h>

#include<netinet/in.h>

#include<sys/socket.h>

#include<fcntl.h>

#define PORT 6490

int main()

```
{
```
int i=0,sockfd,len;

char buf1[40],buf2[20000];

FILE\* fp;

```
struct sockaddr_in their_addr;
```

```
if((sockfd=socket(AF_INET, SOCK_STREAM,0))==-1) 
{ 
perror("socket"); 
exit(1);} 
their_addr.sin_family=AF_INET; 
their_addr.sin_port=htons(PORT); 
their_addr.sin_addr.s_addr=inet_addr("127.0.0.1"); 
memset(&(their_addr.sin_zero), '\0', 8);
if(connect(sockfd, (struct sockaddr *)&their_addr, sizeof(struct sockaddr))==-1) 
{ 
perror("connect"); 
exit(1); 
} 
printf("CLIENT is online!\n"); 
printf("CLIENT:Enter the filename to be displayed: "); 
scanf("%s",buf1); 
send(sockfd,buf1,sizeof(buf1),0); 
if(recv(sockfd,buf2,sizeof(buf2),0)==1) 
{ 
perror("recv"); 
exit(1); 
} 
else 
{ 
printf("Displyaing the contents of %s",buf1); 
printf("\n%s\n",buf2); 
} 
close(sockfd); 
return 0;
```
 **\*\*\*\*Server program\*\*\*\***

}

```
#include<stdio.h>
#include<stdlib.h>
#include<unistd.h>
#include<errno.h>
#include<string.h>
#include<sys/types.h>
#include<sys/stat.h>
#include<fcntl.h>
#include<netinet/in.h>
#include<sys/socket.h>
#include<arpa/inet.h>
#include<sys/wait.h>
#include<signal.h>
#define MYPORT 6490
#define BACKLOG 10
int main(void)
{
int sockfd,fp,new_fd;
struct sockaddr_in my_addr,their_addr;
int sin_size,i=0;
int yes=1;
char buf1[20],buf2[20000];
if((sockfd=socket(AF_INET,SOCK_STREAM,0))==-1)
{
perror("socket");
exit(1);
}
                                                              creating the socket
```

```
Department of CSE, Dr.AIT Page 40
```
## Network Lab Manual

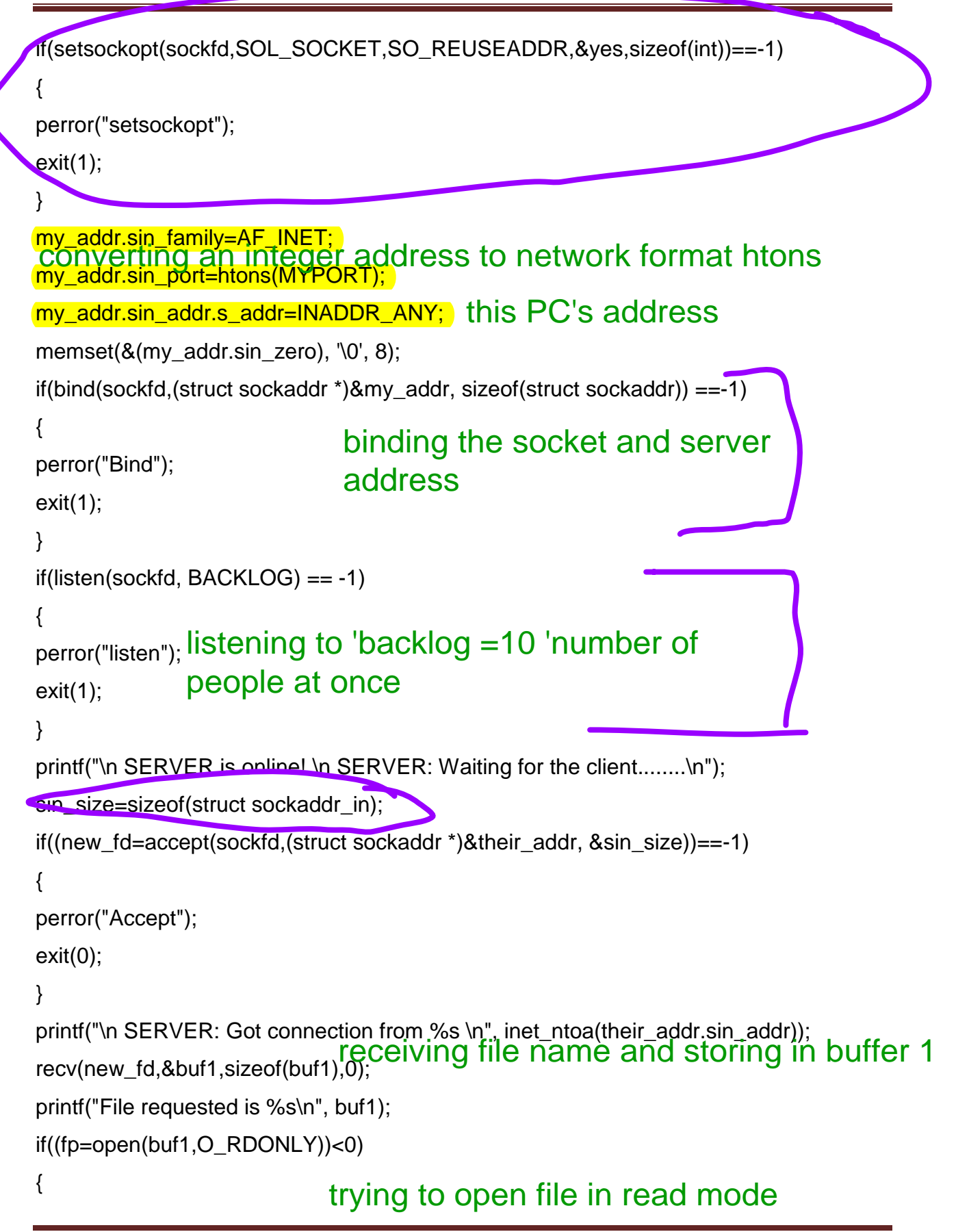

```
printf("File not found\n");
strcpy(buf2,"File not found");
}
```
### else

## { if open in read more is possible then read

```
printf("SERVER: %s found and ready to transfer.\n",buf1);
read(fp,&buf2,20000);
close(fp);
}
send(new_fd,&buf2,sizeof(buf2),0);
close(new_fd);
close(sockfd);
printf("Transfer success \n");
printf("\n");
return 0;
```

```
}
```
## **Output (Server)**

```
SERVER is online!
```
SERVER: Waiting for the client........

SERVER: Got connection from

File requested

SERVER: file found and ready to transfer

Transfer Success

### **Output (Client)**

CLIENT is online!

CLIENT: Enter the filename to be displayed:

file

Displyaing the contents of file

The contents of file are :-

This a demo of client server using Sockets

Just for trial.

Now End of file

EOF